# **RESMED**

# VS Ultra™ & VS Integra™

Components of the NOT014224-2 System

### Illustrations

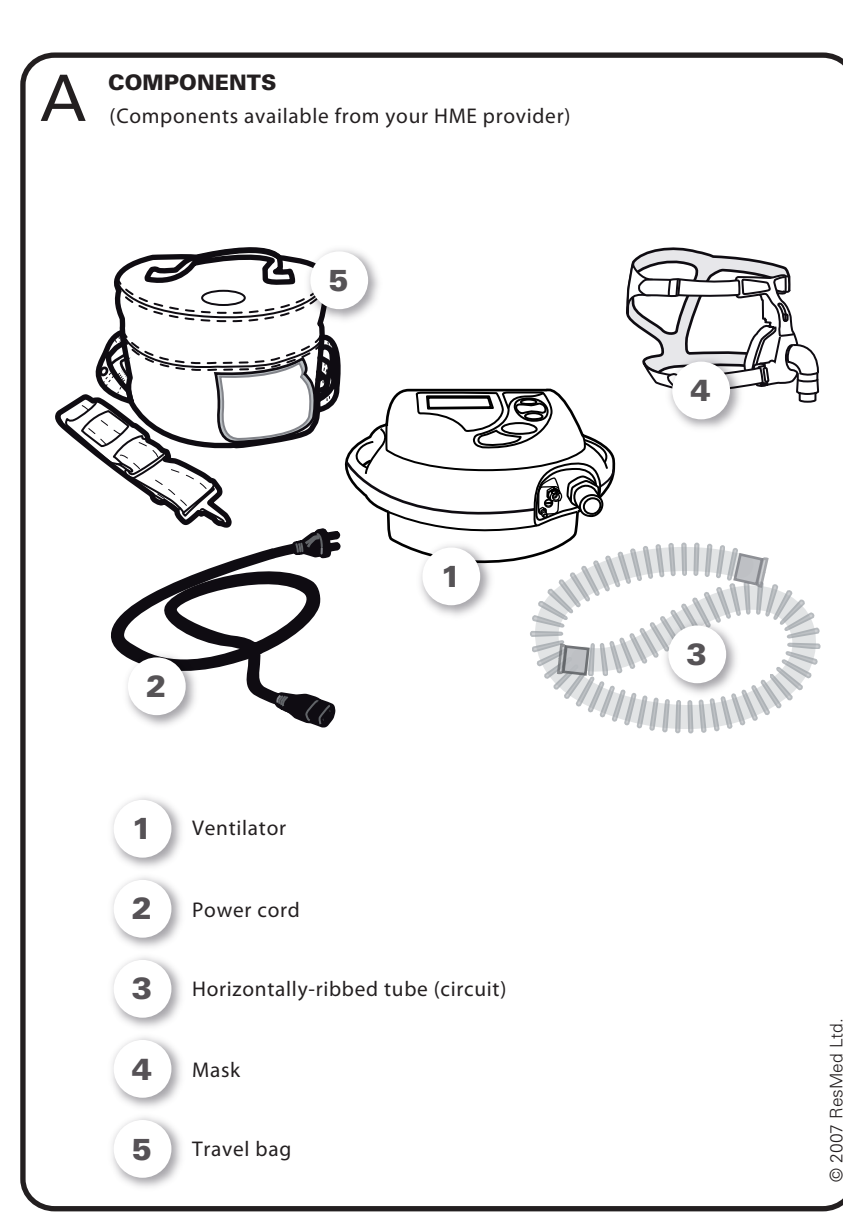

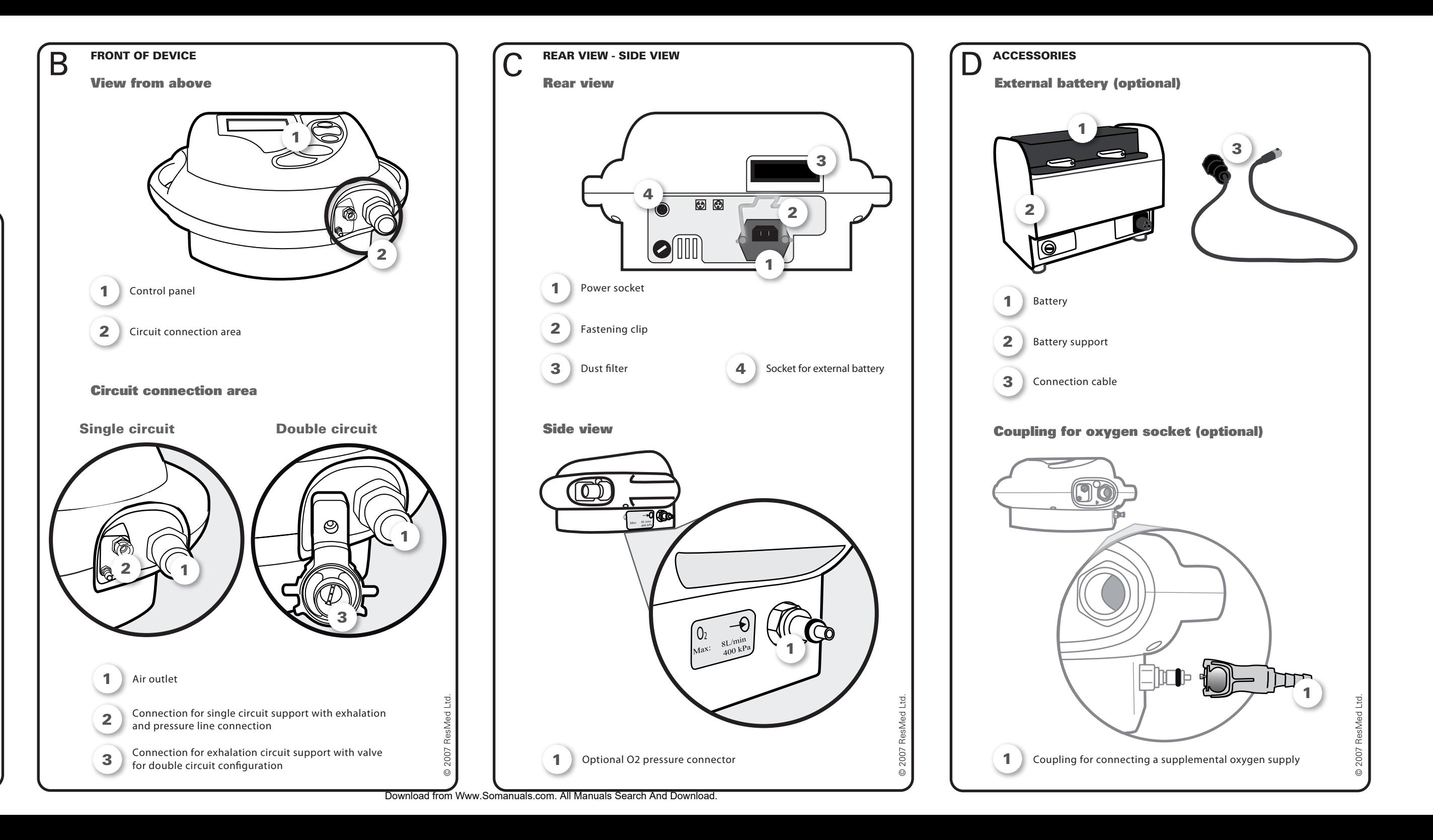

# **SETTING UP THE DEVICE**

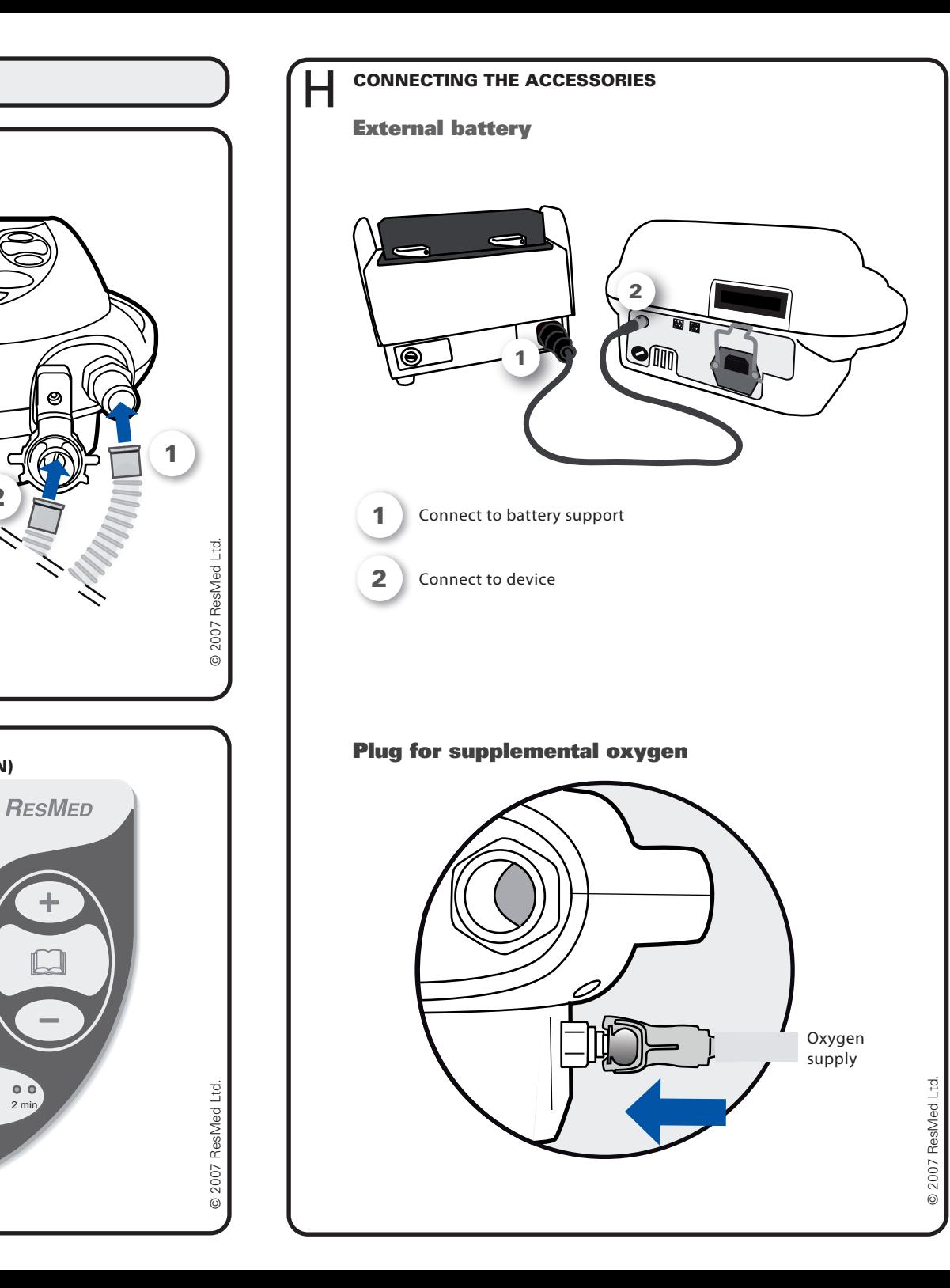

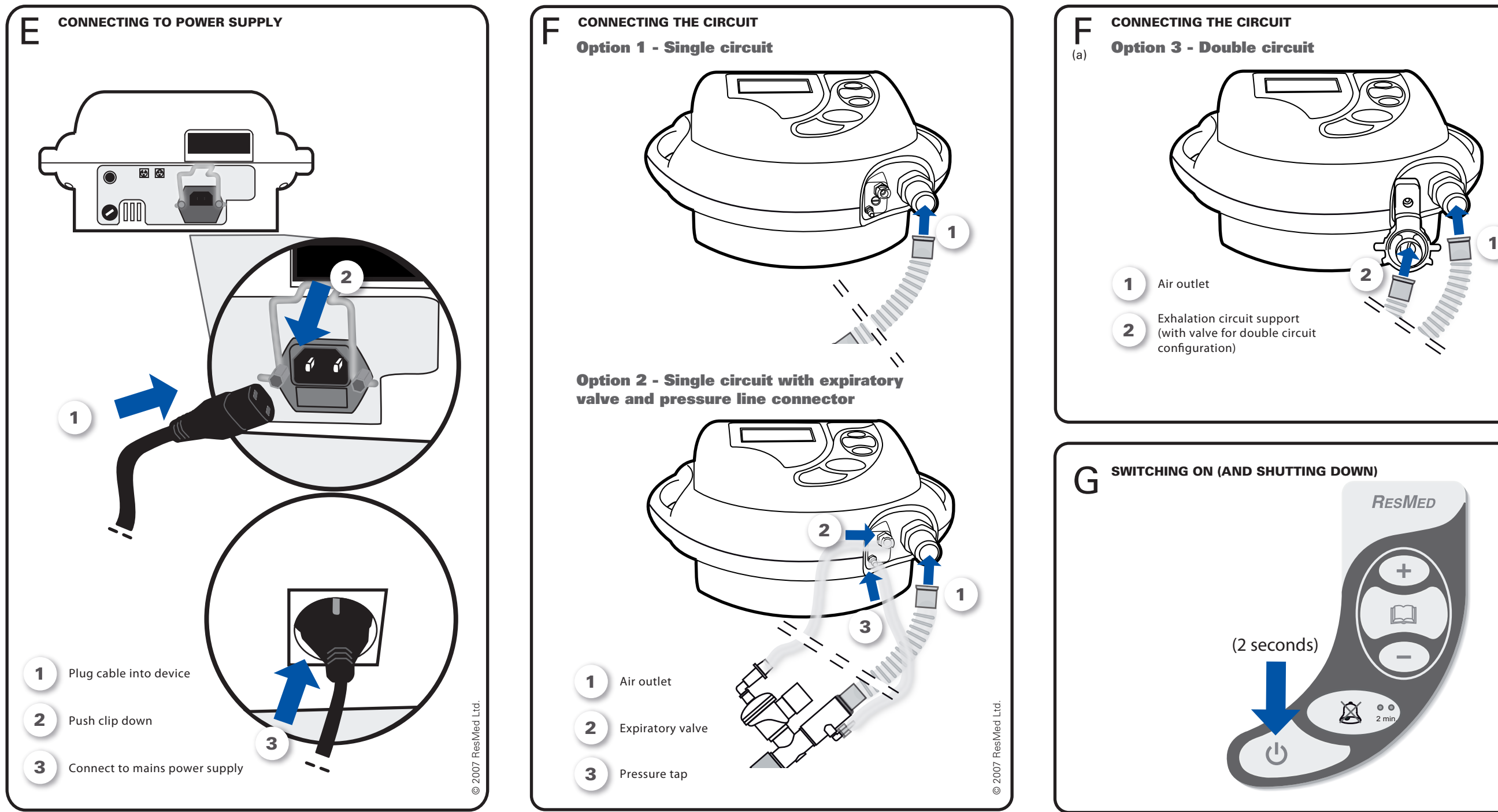

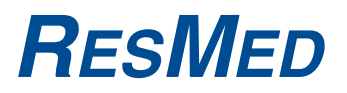

# VS Ultra<sup>™</sup> & VS Integra<sup>™</sup> Patient manual

English NOT014224-2 07 10

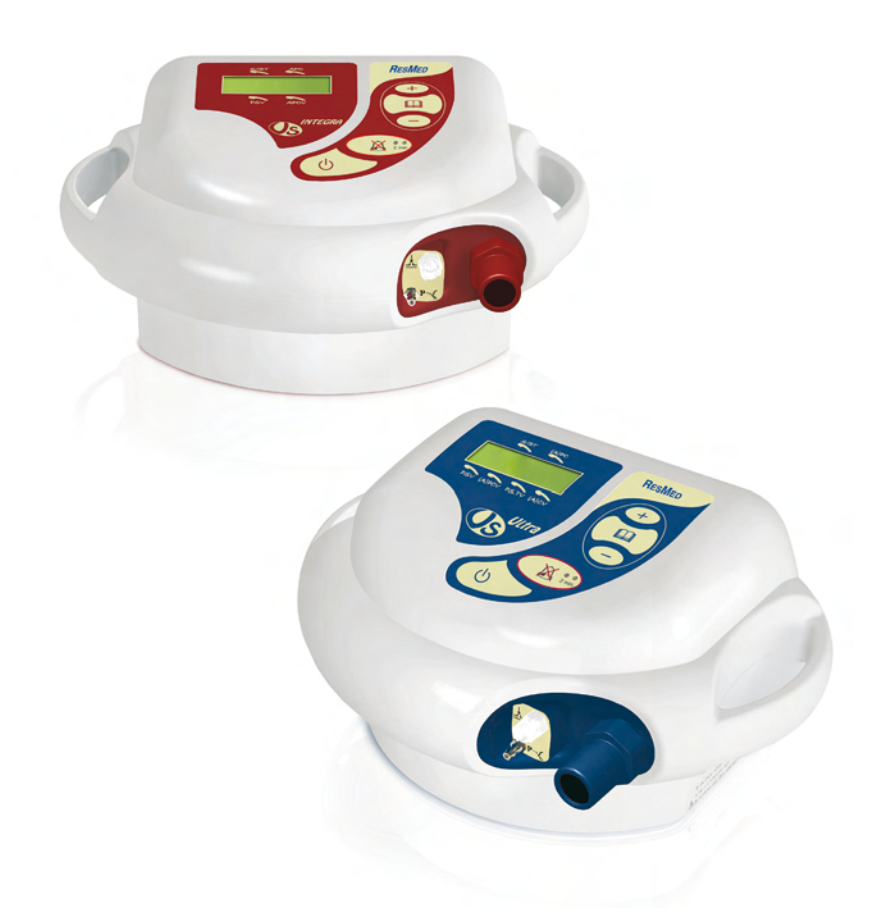

ResMed Schweiz AG Viaduktstrasse Basel, Switzerland, +41 61 564 70 00 or 0800 00 2500 (toll free). Saime SAS (Manufacturer), Savigny-le-Temple, France. ResMed Corp Poway, CA, USA +1 858 746 2400 or 1 800 424 0737 (toll free), ResMed Ltd Bella Vista, NSW, Australia, +61 (2) 8884 1000 or 1 800 658 189 (toll free). Offices in Austria, Brazil, China, Finland, France, Germany, Hong Kong, India, Japan, Malaysia, Netherlands, New Zealand, Norway, Singapore, Spain, Sweden, Switzerland, United Kingdom (see website for details). Protected by patents: FR 2839893. Other design registrations and patents pending. VS Ultra and VS Integra are trademarks of Saime and is registered in U.S. Patent and Trademark Office. Specifications may change without notice. © 2007 Saime SAS is a subsidiary of ResMed Inc.

Download from Www.Somanuals.com. All Manuals Search And Download.

# **Contents**

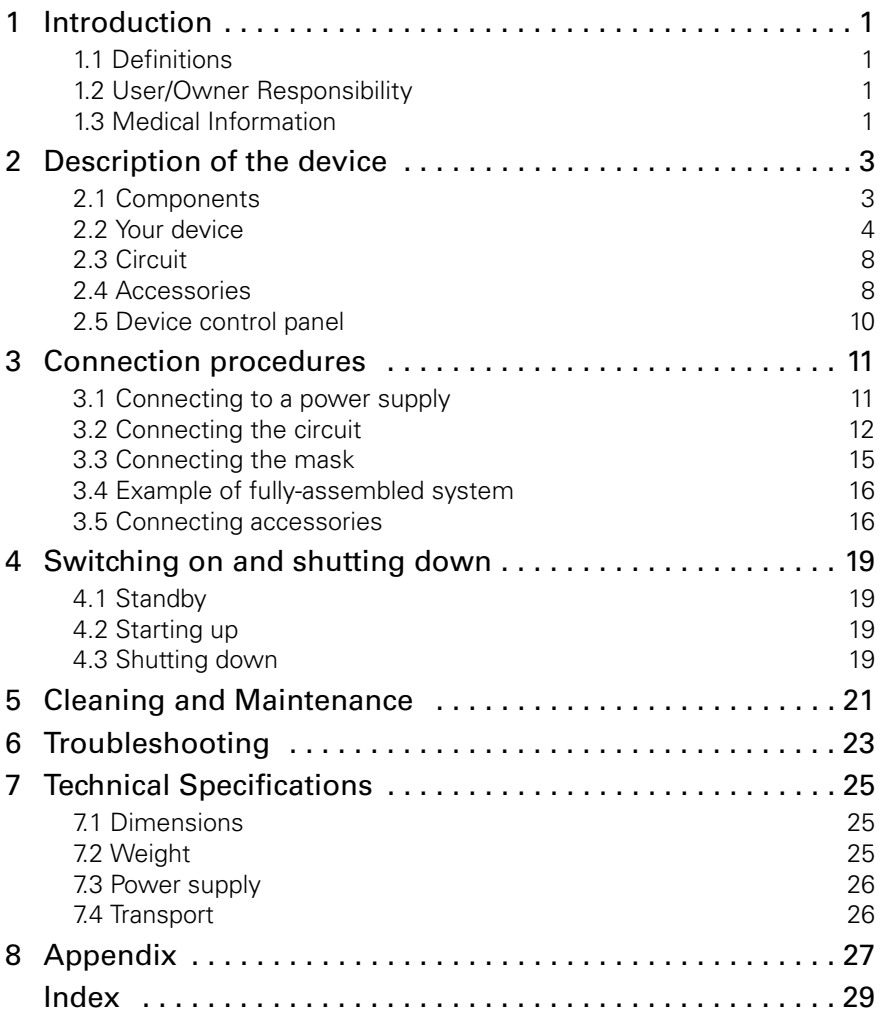

# <span id="page-5-0"></span>**1 Introduction**

This manual is provided with the device you have received, a medical ventilator in the VS range. It does not in any way replace the clinical manual supplied to your physician or HME provider.

There are two models:

- <span id="page-5-6"></span><span id="page-5-5"></span>• the VS Ultra™, which is **blue**
- the VS Integra™, which is **red**.

These devices are designed to provide ventilation for dependent and non-dependent patients, with a mask or tracheotomy. However, the illustrations and text in this manual refer solely to the use of a mask.

# <span id="page-5-1"></span>**1.1 Definitions**

This manual contains special terms and icons that appear in the margins. Their purpose is to draw your attention to specific or important information.

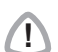

**!** CAUTION Explains special measures for the safe and effective use of the device.

**!** WARNING Alerts you to possible injury.

**Note:** Is an informative or helpful note.

# <span id="page-5-2"></span>**1.2 User/Owner Responsibility**

The user or owner of this system is solely responsible and liable for any injury to persons or damage to property resulting from:

- Operation which is not in accordance with the operating instructions supplied
- Maintenance or modifications carried out unless in accordance with authorised instructions and by authorised persons.

<span id="page-5-4"></span>**Please read this manual carefully before use.**

# <span id="page-5-3"></span>**1.3 Medical Information**

## **Purpose of your ventilation device**

VS Ultra and VS Integra devices are designed for both adults and children, in the home or clinical environment.

<span id="page-6-1"></span><span id="page-6-0"></span>The VS Integra and VS Ultra can both be used with single circuit, but only the VS Ultra model can be used with double circuit.

## <span id="page-6-2"></span>**Warnings**

- This manual must be read and understood in full before the device is used.
- The advice contained in this manual does not replace the instructions given by your physician (or HME provider), who will already be familiar with the operation of the device through the clinical manual provided.
- The device settings must be made by competent and trained staff under a doctor's supervision.
- The device must be used with the accessories recommended by the manufacturer or your prescribing physician. The use of inappropriate accessories is likely to affect the operation of the device.
- In the case of externally visible faults, cease using the device.
- In the event of functional problems (e.g. you find it difficult to breathe or trigger an inspiratory phase), contact your HME provider.
- Do not open the device casing. Repairs and internal servicing should only be performed by an authorised service agent.

The above are general warnings. Other specific warnings and notes will be found throughout the text of the manual.

# <span id="page-7-0"></span>**2 Description of the device**

# <span id="page-7-1"></span>**2.1 Components**

The picture below shows the set of components available from your HME provider:

- Your device 1
- The power cable  $\mathbf{z}$ )
- <span id="page-7-2"></span>• The circuit  $\mathbf{a}$
- <span id="page-7-3"></span>• An interface (mask or tracheotomy) 4)
- The travel bag  $\overline{\phantom{a}}$ .

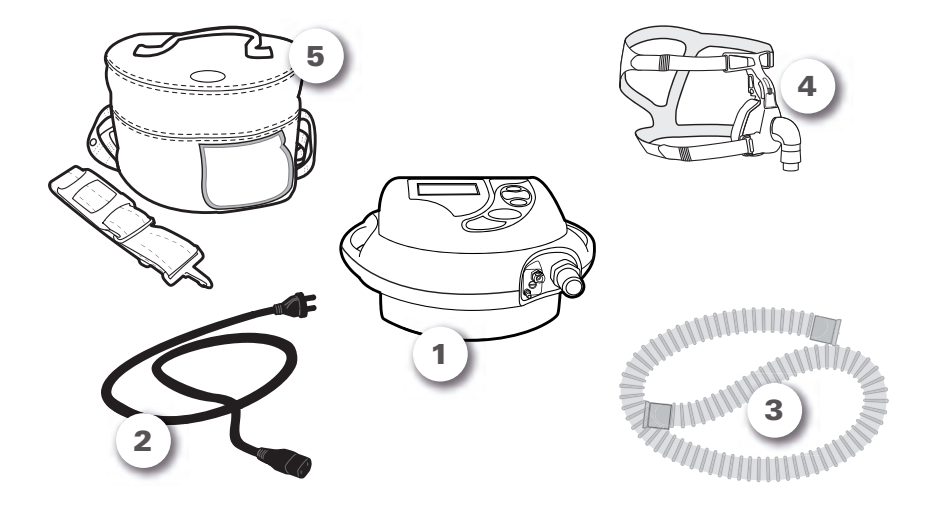

Figure 1: Components available from your HME provider.

# <span id="page-8-0"></span>**2.2 Your device**

## **Front view**

The device comprises:

- <span id="page-8-1"></span>• A control panel  $\boxed{1}$
- An area for connecting the circuit **2**).

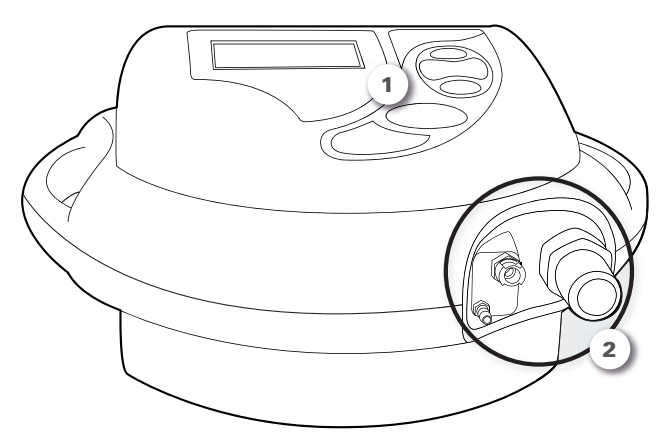

Figure 2: Front view of the device.

<span id="page-8-3"></span><span id="page-8-2"></span>The control panel comprises a screen and a keypad.

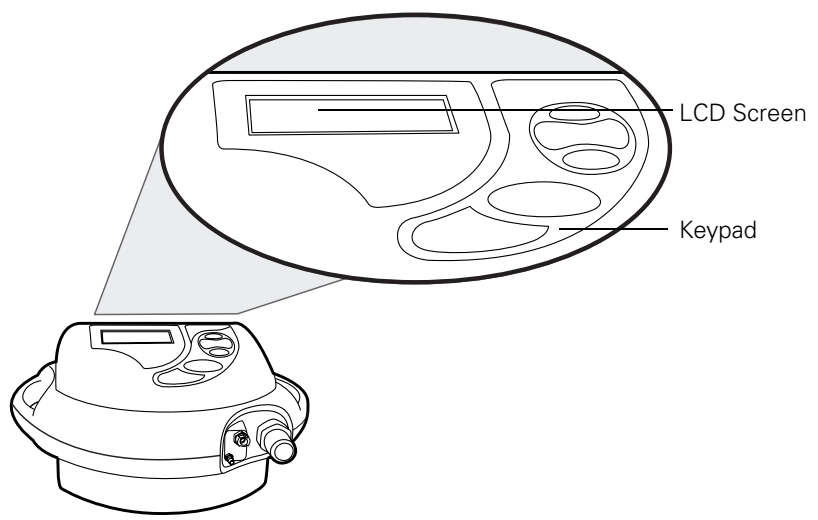

Figure 3: Device control panel.

The circuit connection area comprises:

- <span id="page-9-2"></span><span id="page-9-0"></span>• An air outlet
- Single circuit support with exhalation and pressure line connection.

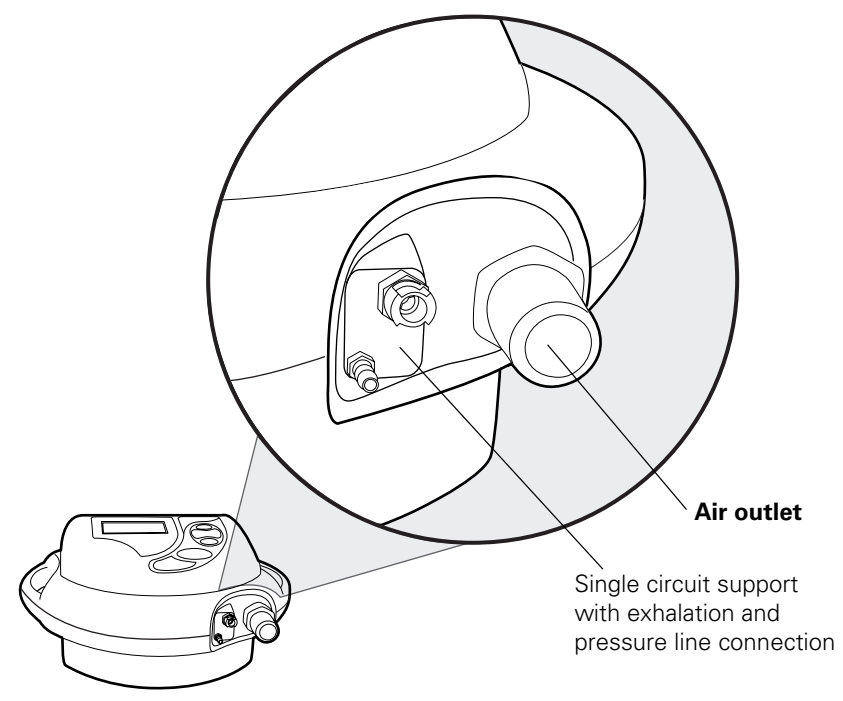

Figure 4: Detailed view of single circuit support with exhalation and pressure line connection.

<span id="page-9-1"></span>There is a different type of circuit support for double circuit (see next Figure).

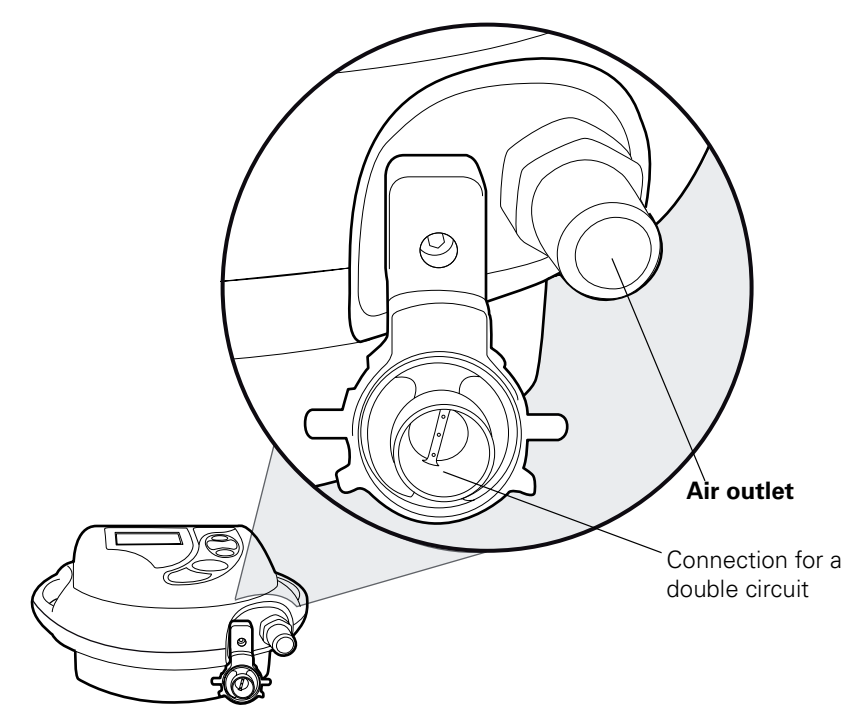

Figure 5: Detailed view of connection for a double circuit.

### **Rear view**

On the rear of the device, take particular note of the location of the following:

- The power supply socket  $\boxed{1}$
- <span id="page-10-0"></span>• The fastening clip for the power connection **2**)
- The anti-dust filter **3**). You will have to replace this filter (see ["Cleaning and Maintenance" on page 21\)](#page-25-0).

**!** CAUTION Never block the exhaust vents. Two places on the rear of the device are marked with the symbol  $(\mathbb{W})$ .

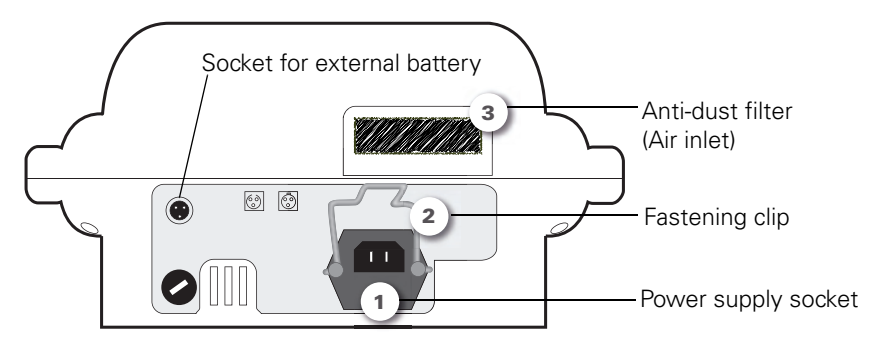

Figure 6: Rear view of device.

### **Side view**

<span id="page-11-1"></span><span id="page-11-0"></span>Some device models are fitted with a metal connector for attaching an oxygen supply (see next Figure).

For instructions on connecting the oxygen source to the device, see ["Connecting supplemental oxygen \(optional\)" on page 18.](#page-22-0)

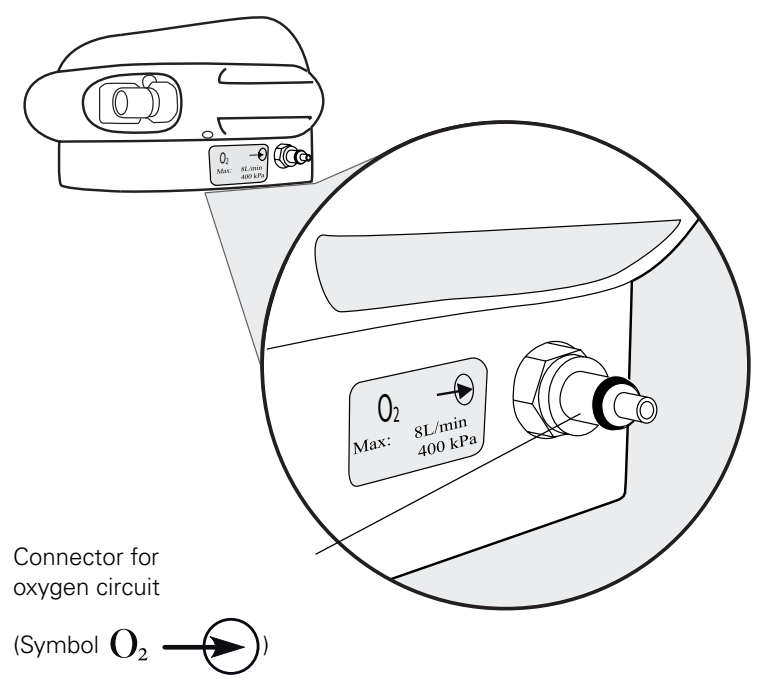

Figure 7: Metal connector for optional O2 pressure.

# <span id="page-12-0"></span>**2.3 Circuit**

Depending on the ventilation mode prescribed by your physician, you will be using one of the following:

- Single circuit
- <span id="page-12-3"></span>• Single circuit with expiratory valve
- Double circuit

To determine the type of circuit prescribed for you and how to connect it to the device, see ["Connecting the circuit" on page 12.](#page-16-0)

## <span id="page-12-1"></span>**2.4 Accessories**

<span id="page-12-2"></span>Other components in your circuit system may include an antibacterial filter, a humidification system and a water trap. For further details, read the instructions provided with the individual accessories used in your system.

Some ResMed accessories are available as optional extras with this device:

- An external battery
- An oxygen coupling for connecting a supplemental flow of oxygen to the device
- A remote alarm (accessory not described in this manual).

## **External battery (optional)**

An **external battery** increases the utilisation period away from a mains power supply, and also provides a back-up supply in the event of a power outage.

This accessory comprises:

- <span id="page-13-1"></span><span id="page-13-0"></span>• The external battery  $\boxed{1}$ , attached to its holder  $\boxed{2}$
- The cable connecting the device to the external battery  $\overline{\mathbf{3}}$ .

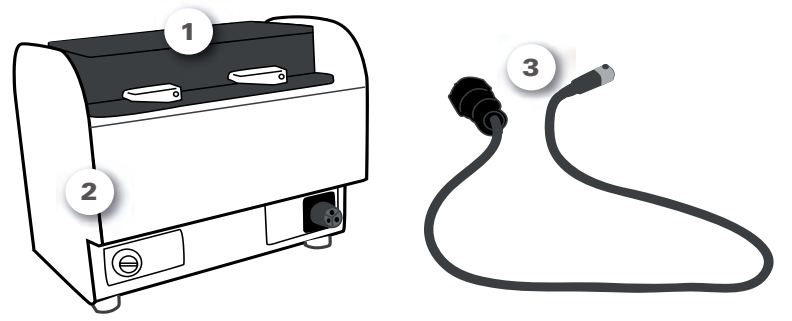

Figure 8: External battery in its holder and cable connecting the device to the external battery.

The external battery allows use of the device at home, outside, in a vehicle or when sitting in a wheelchair. It comes with a travel bag.

For more details, see ["Connection of external battery \(optional\)" on](#page-20-2)  [page 16](#page-20-2).

### **Coupling for supplemental oxygen flow (optional)**

<span id="page-13-2"></span>The oxygen coupling is used to connect a supplemental flow of oxygen to the device.

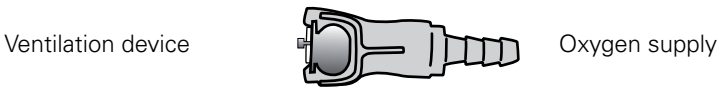

### Figure 9: Oxygen coupling.

For instructions on connecting a supplemental oxygen flow to the device, see ["Connecting supplemental oxygen \(optional\)" on page 18](#page-22-0).

# <span id="page-14-0"></span>**2.5 Device control panel**

<span id="page-14-6"></span><span id="page-14-3"></span><span id="page-14-2"></span>The device control panel comprises an LCD screen and a keypad.

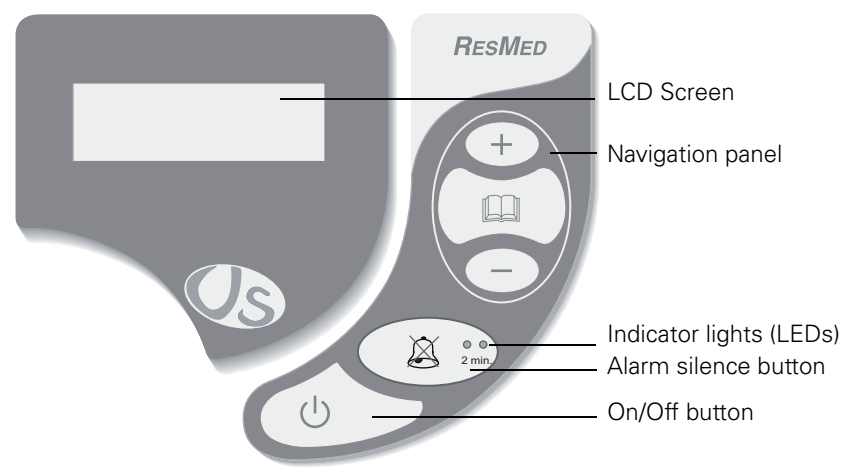

#### Figure 10: Front view.

<span id="page-14-4"></span>The buttons on the keypad are listed in the table below. The keypad consists of buttons and LED indicator lights.

Table 1: Buttons on device control panel.

<span id="page-14-5"></span><span id="page-14-1"></span>

| <b>Button</b>                           | <b>Function</b>                                                                                                    |
|-----------------------------------------|----------------------------------------------------------------------------------------------------|
| On/Off button                           | Used to switch the device on and off.                                                                                      |
| Alarm silence button<br>$2 \text{ min}$ | Used to silence the audible alarm.<br>Either the orange or red LED will start flashing.<br>depending on the type of alarm. |
| Menu button                             | Displays your ventilation program settings (button<br>used by your installation technician).                               |
| Adjustment buttons                      | For adjusting your ventilation program settings<br>(buttons used by your installation technician).                         |

# <span id="page-15-0"></span>**3 Connection procedures**

<span id="page-15-2"></span>Place the device on a flat surface. Ensure the area is dust-free, and cleared of any objects that could block the dust filter.

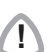

**CAUTION**<br>Be careful not to place the device where it could be knocked over or where someone is likely to trip over the power cord.

# <span id="page-15-1"></span>**3.1 Connecting to a power supply**

- 1. Plug the power cable into the rear of the device 1) (see Figure below).
- <span id="page-15-3"></span>2. Remember to push down the fastening clip to hold the power cord in place. This will prevent accident disconnection of the power supply  $2$ ).
- 3. Plug the cable into the mains power supply  $\mathbf{a}$ .

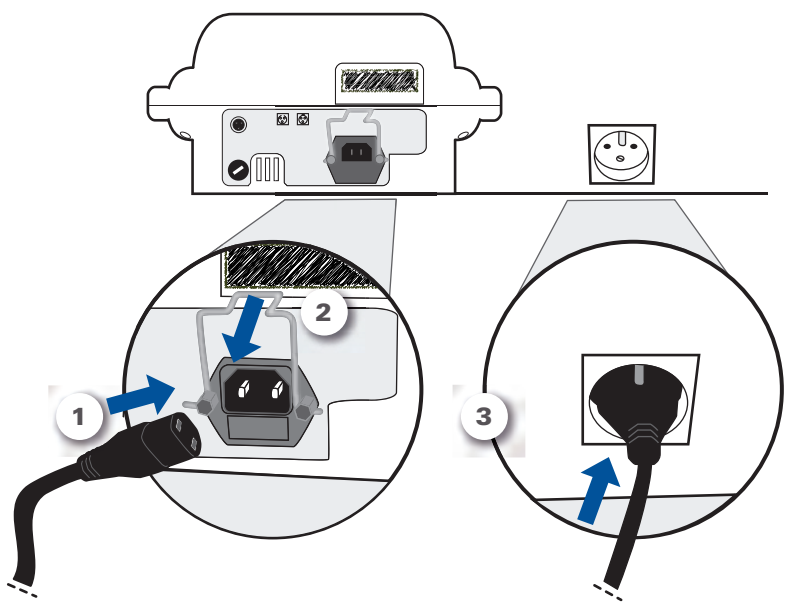

<span id="page-15-4"></span>Figure 11: Connection to mains power supply.

Your device is now in **standby mode**.

### **Notes:**

- <span id="page-16-2"></span><span id="page-16-1"></span>• If your device is fitted with a rechargeable built-in battery (available as an optional extra with the VS Integra), it can be used without a mains power supply, with the battery lasting **2 – 4 hours**, depending on your settings.
- The battery recharges automatically when the device is connected to the mains supply.

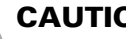

**!** CAUTION Ask your HME provider whether your device has a built-in battery.

# <span id="page-16-0"></span>**3.2 Connecting the circuit**

Connect the single circuit to the air outlet at the front of the unit:

- For instructions on connecting a single circuit, see "Option 1 [Single circuit".](#page-17-0)
- For instructions on connecting a single circuit with expiratory valve, see ["Option 2 – Single circuit with expiratory valve and](#page-17-1)  [pressure line" on page 13](#page-17-1).
- <span id="page-16-3"></span>• For instructions on connecting a double circuit, see ["Option 3 –](#page-19-1)  [Double circuit" on page 15.](#page-19-1)

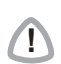

**!** CAUTION Only the air circuit supplied by your HME provider may be used with your device. A different type of air circuit may reduce the effectiveness of your treatment.

## <span id="page-17-0"></span>**Option 1 – Single circuit**

<span id="page-17-3"></span>1. Connect one end of the horizontally-ribbed tube firmly to the air outlet, as shown in the Figure below  $\boxed{1}$ :

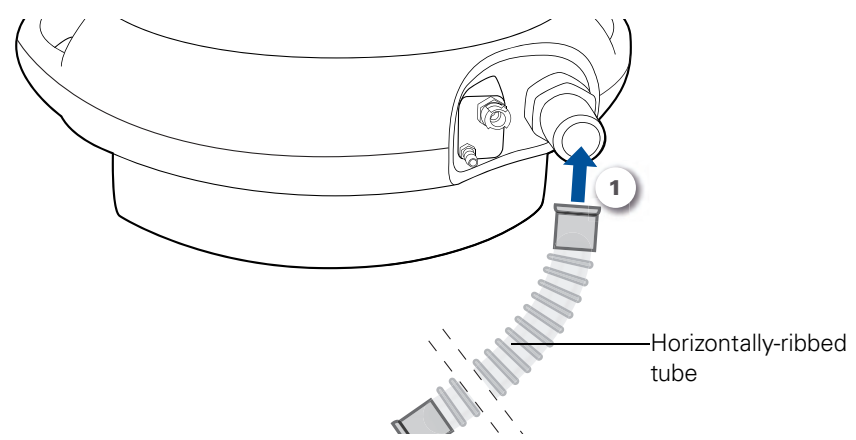

Figure 12: Connection of single circuit to the device.

Now that your circuit is connected to the device, you can connect the mask to the other end of the circuit.

### <span id="page-17-1"></span>**Option 2 – Single circuit with expiratory valve and pressure line**

(see illustrations overleaf)

- 1. Connect the air outlet firmly to one branch of the horizontallyribbed tube  $\boxed{1}$ .
- <span id="page-17-2"></span>2. Then connect the expiratory valve tube (**the only one fitted with a white connector**) into the valve control **2** , then turn the connector slightly to the right to make the connection secure.
- <span id="page-17-4"></span>3. Finally, connect the other tube (**with no connector fitted**) to the pressure line 3)

**Note:** Your circuit configuration may not include a pressure tap tube, so this third step will not apply in your case.

<span id="page-18-0"></span>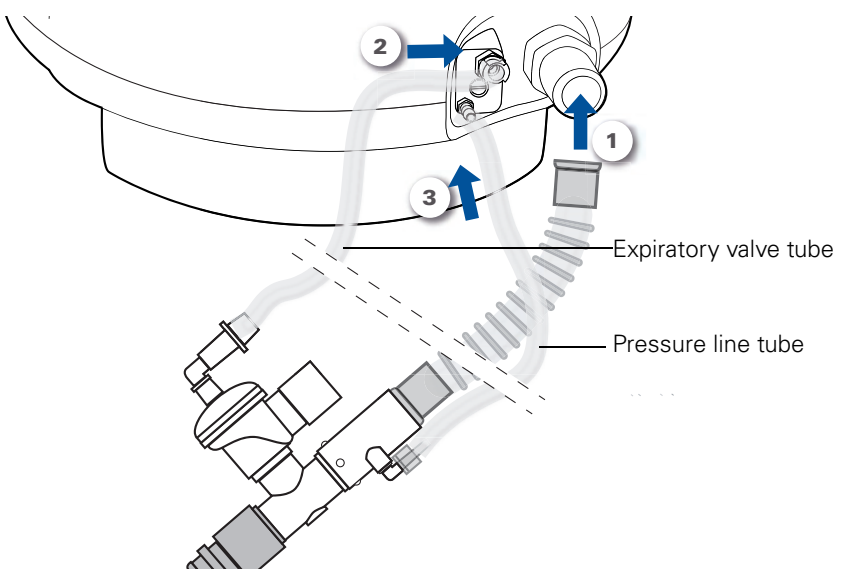

<span id="page-18-1"></span>Figure 13: Connection of single circuit with expiratory valve and pressure line. See the next Figure for a detailed view of the connection panel.

<span id="page-18-2"></span>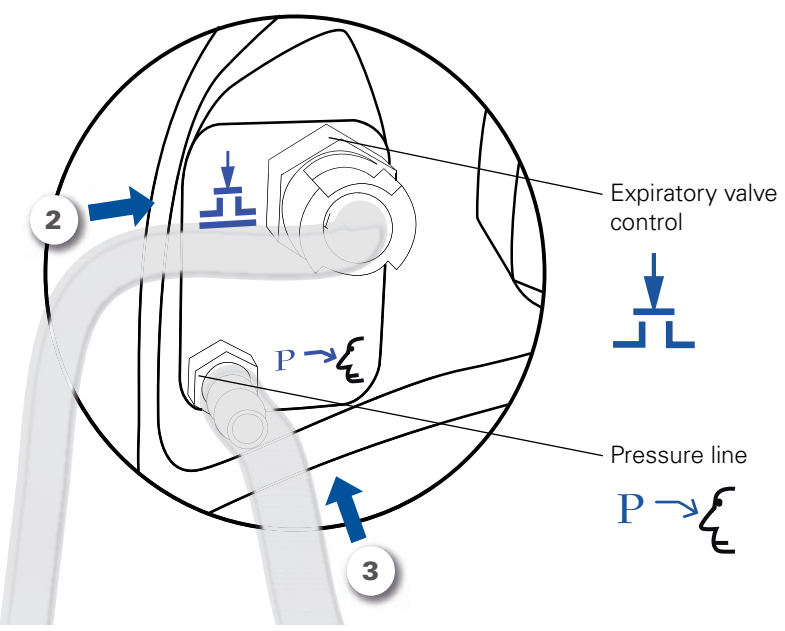

Figure 14: Detailed view of circuit connections to the single circuit support.

Now that your circuit is connected to the device, you can connect the mask to the other end of the circuit.

## <span id="page-19-1"></span>**Option 3 – Double circuit**

- <span id="page-19-2"></span>1. Firmly connect one limb of the circuit to the air outlet  $\left( \mathbf{1} \right)$ .
- 2. Then connect the other limb  $2$ ).

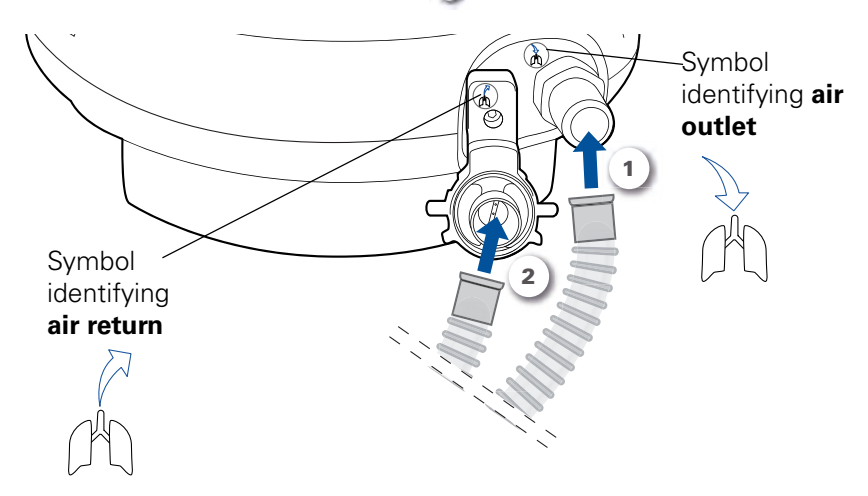

<span id="page-19-3"></span>Figure 15: Connection of a double circuit.

**Note:** In most cases, your circuit configuration will not be exactly as shown in this illustration. It may also include a humidification system, antibacterial filter or water trap. Contact your HME provider if you have any doubts about connecting your circuit.

<span id="page-19-4"></span>Now that your circuit is connected to the device, you can connect the mask to the other end of the circuit.

# <span id="page-19-0"></span>**3.3 Connecting the mask**

Refer to the instructions given by your physician or HME provider.

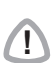

**!** CAUTION It is essential to use only the mask supplied by your physician or HME provider.

# <span id="page-20-0"></span>**3.4 Example of fully-assembled system**

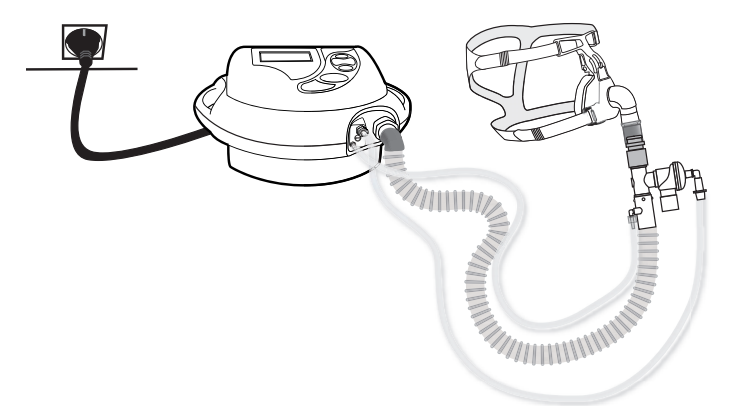

Figure 16: Example of fully-assembled system (single circuit with expiratory valve and pressure line).

If your system does not have any accessories (external battery, supplemental oxygen), **you can now switch your device on**, see ["Switching on and shutting down" on page 19](#page-23-0).

## <span id="page-20-1"></span>**3.5 Connecting accessories**

<span id="page-20-3"></span>Any accessories must be attached before the device is switched on.

### <span id="page-20-2"></span>**Connection of external battery (optional)**

To connect the external battery:

- <span id="page-20-5"></span><span id="page-20-4"></span>1. Connect the black plug to the battery holder  $\boxed{1}$ .
- 2. Connect the other end to the socket on the rear of the device 2.

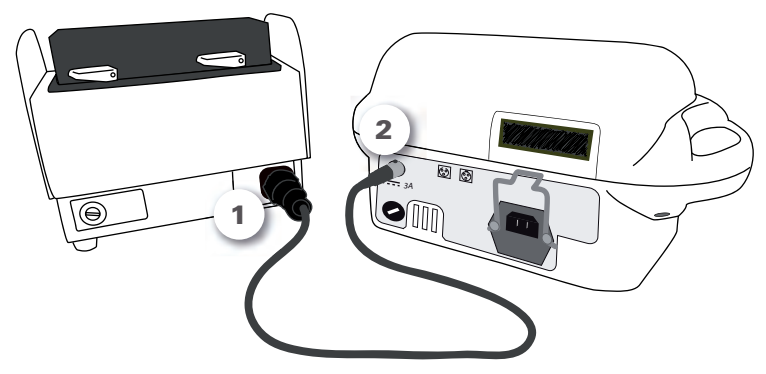

Figure 17: Connection of the external battery to the device.

This Figure is a detailed view of the connection of the cable to the device 2).

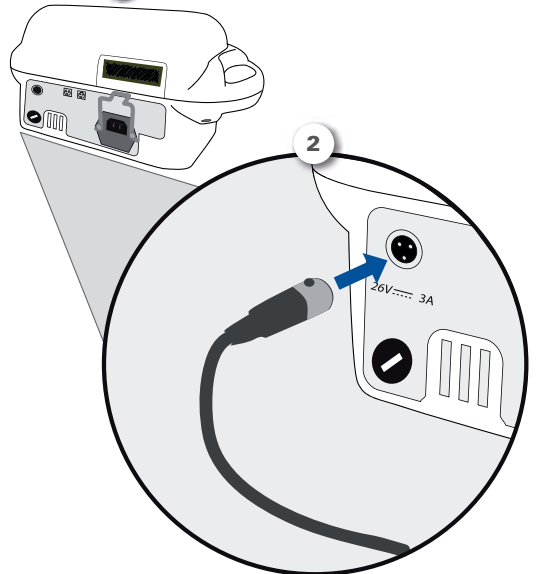

Figure 18: Detailed view of connection to the device.

**!** CAUTION To remove the connection cable (see next Figure): Press on the black retention pin on the cable connector  $\boxed{1}$ . Still holding it down, pull the cable towards you  $2$ .

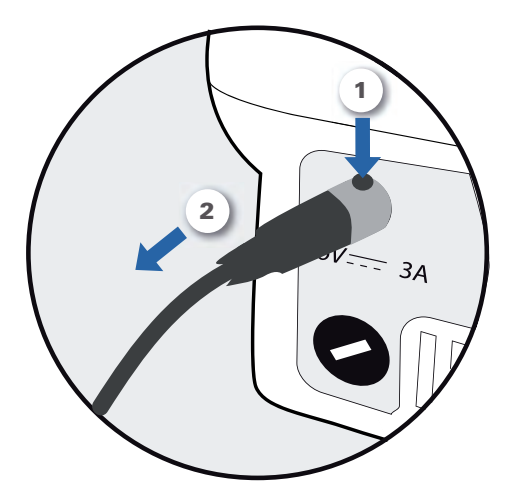

Figure 19: Removing the cable from the external battery.

## <span id="page-22-0"></span>**Connecting supplemental oxygen (optional)**

<span id="page-22-1"></span>The instructions in this section apply only to the connection of supplemental oxygen to your device. Refer to the instructions given by your HME provider or installation technician for starting up the supplemental oxygen flow.

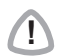

**!** CAUTION Before connecting the oxygen flow, always ensure that the oxygen supply has been turned off.

If your oxygen flow becomes disconnected by accident:

- <span id="page-22-2"></span>• Connect the end of the oxygen coupling to the metal connector on the device.
- When you hear it click into place, the coupling is correctly connected to the device.

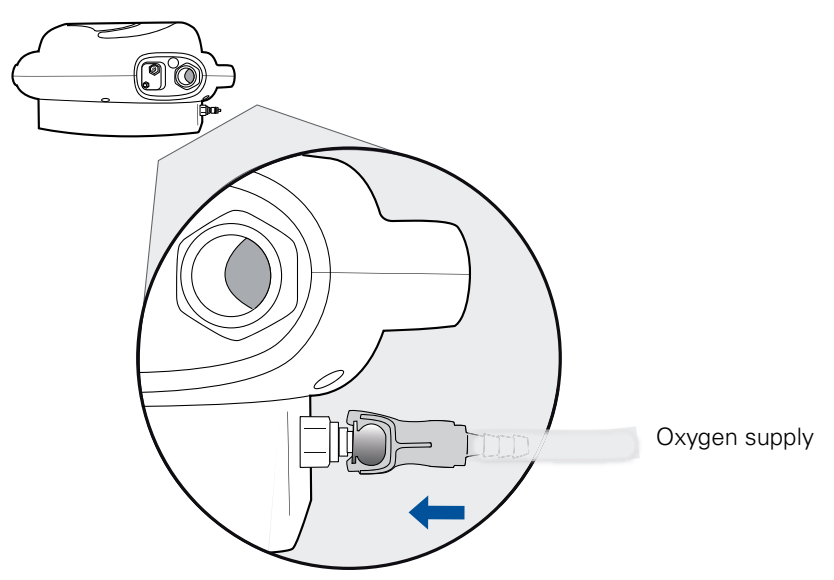

Figure 20: Oxygen coupling for connection to the metal connector on the device.

# <span id="page-23-0"></span>**4 Switching on and shutting down**

# <span id="page-23-1"></span>**4.1 Standby**

<span id="page-23-10"></span>When your device is connected to the mains power supply, it goes into standby mode. The screen display shows:

- <span id="page-23-12"></span><span id="page-23-6"></span>• The date
- <span id="page-23-7"></span>• The time
- <span id="page-23-5"></span>• The types of power supply: mains power supply  $\bigcap$  and built-in battery  $\Box$ . The arrow  $\blacktriangleright$  points to the type of power supply currently in use.

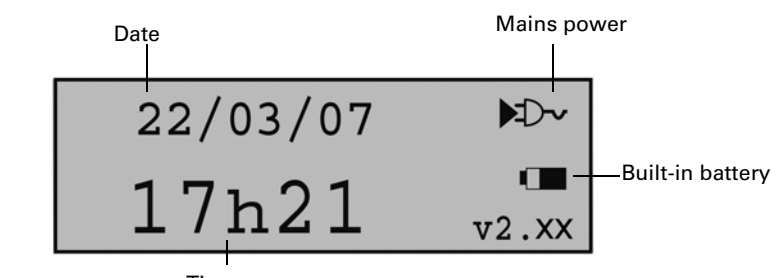

<span id="page-23-8"></span>Time

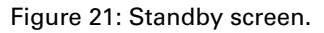

# <span id="page-23-2"></span>**4.2 Starting up**

<span id="page-23-11"></span>To start up the device:

- 1. Press and hold the On/Off button  $\begin{pmatrix} 1 \\ 1 \end{pmatrix}$  for **2 seconds.**
- 2. The device will start up, then run its self-test.
- 3. On completion of the self-test, the device will start delivering therapy.

# <span id="page-23-3"></span>**4.3 Shutting down**

<span id="page-23-9"></span>To shut down the device, press the  $\bigcirc$  button for **2 seconds**. The device will go into standby mode.

<span id="page-23-4"></span>**Note**: If you disconnect the device from the mains power supply a continuous alarm will sound. Press the Alarm silence  $\left\langle \right\rangle$ to confirm that you wish to shut down the device.

Download from Www.Somanuals.com. All Manuals Search And Download.

# <span id="page-25-0"></span>**5 Cleaning and Maintenance**

We recommend that you maintain your device and accessories regularly.

**CAUTION**<br>If you use the following accessories:

- Mask
- Humidifier
- Antibacterial filter
- Water trap,

follow the instructions provided in the manuals for each accessory, and the instructions of your physician or HME provider.

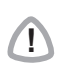

**!** CAUTION Do not use bleach, chlorine, alcohol, or aromatic-based solutions (including all scented oils), or moisturising or antibacterial soaps. These solutions may cause hardening and reduce the life of the plastic components.

Table 2: Frequency of maintenance.

<span id="page-25-3"></span><span id="page-25-2"></span><span id="page-25-1"></span>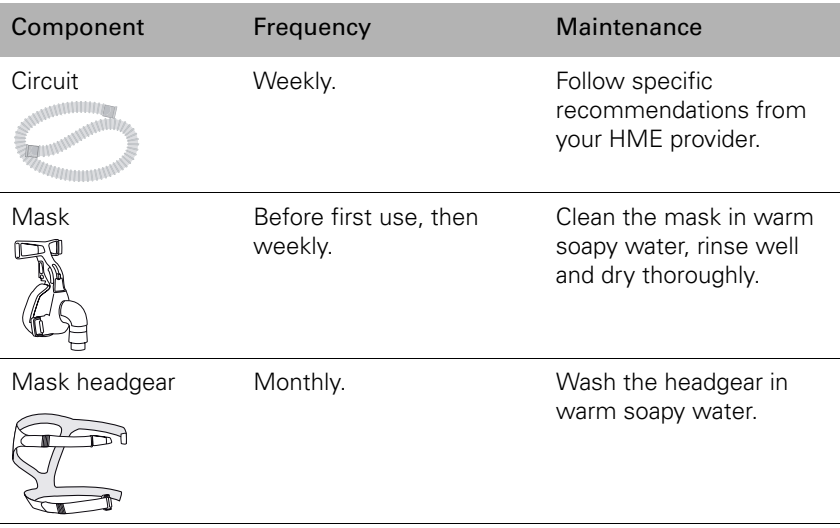

<span id="page-26-1"></span>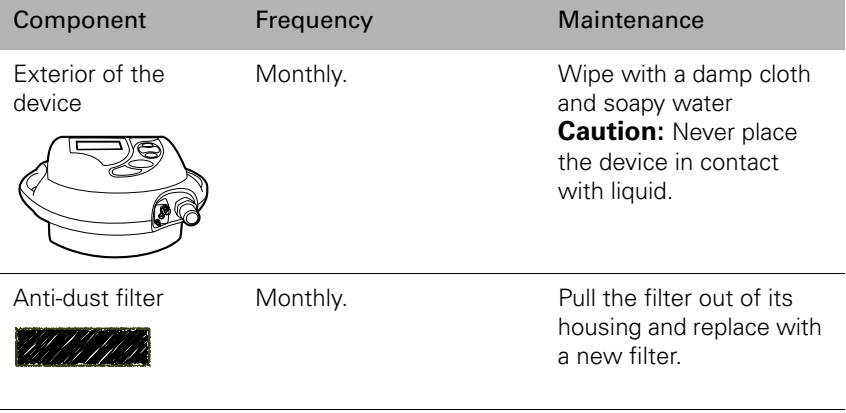

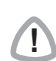

<span id="page-26-0"></span>**!** WARNING To avoid any risk of electric shock, never immerse the device or power cable in water. Always unplug the device before cleaning and be sure that it is dry before plugging it back in.

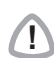

**!** CAUTION Do not attempt to open the device casing. Repairs and internal servicing should only be performed by an authorised service agent.

# <span id="page-27-1"></span><span id="page-27-0"></span>**6 Troubleshooting**

Alarms will alert you to any problems with your device. The instructions in this section will help you to identify the cause of the problem. If the fault persists or cannot be identified, do not try to open the device, and **contact your HME provider.**

An alarm will activate an audible signal. If you know which alarm has been triggered, consult the table below, otherwise contact your HME provider.

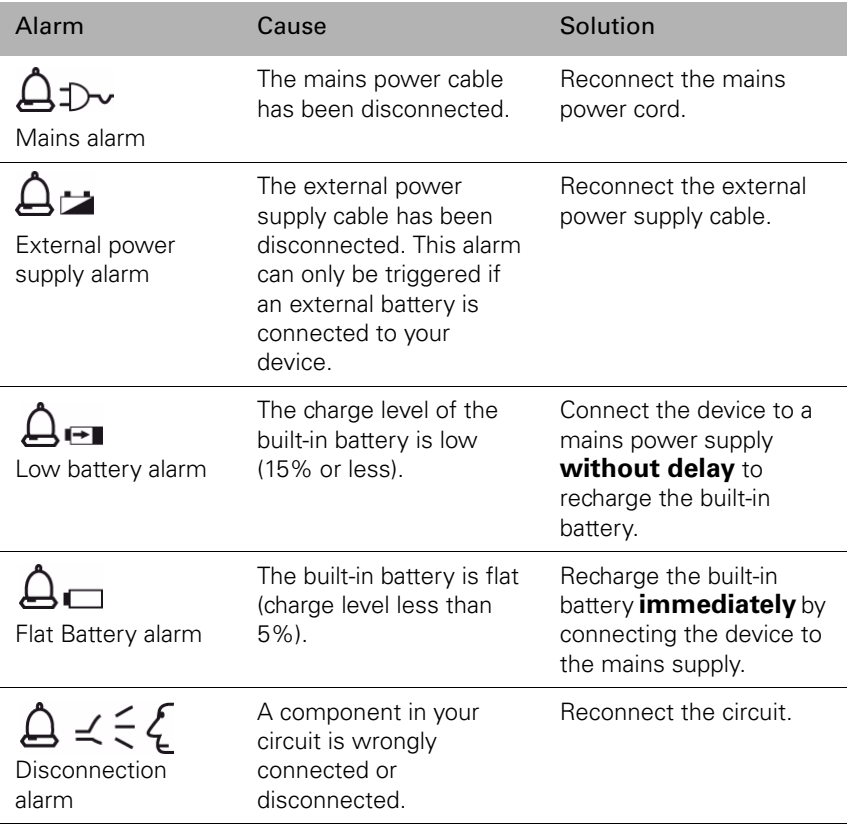

#### Table 3: Table of alarms (not an exhaustive list).

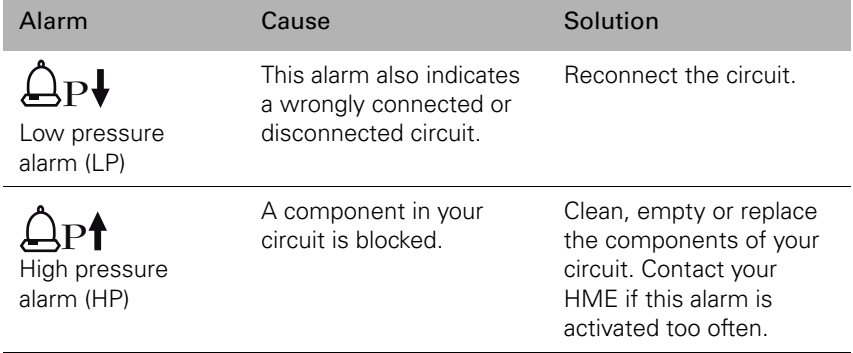

# <span id="page-29-0"></span>**7 Technical Specifications**

CE-marked device:  $\boldsymbol{\zeta}$   $\boldsymbol{\epsilon}_{_{\sf{0197}}}$ 

# <span id="page-29-1"></span>**7.1 Dimensions**

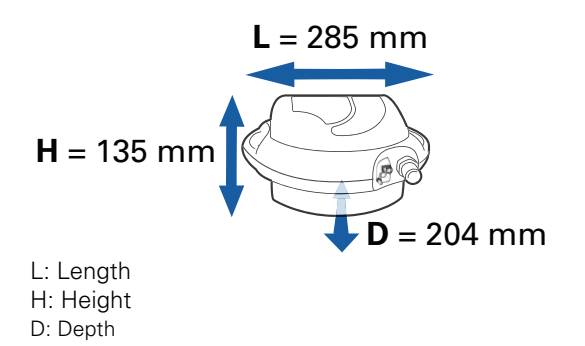

# <span id="page-29-2"></span>**7.2 Weight**

<span id="page-29-3"></span>**VS Integra model (red) without battery option**

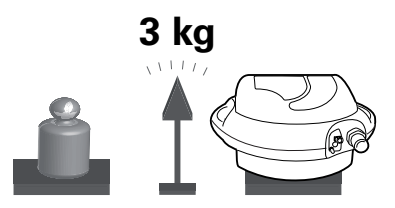

<span id="page-29-4"></span>**VS Ultra model (blue) or VS Integra (battery option)**

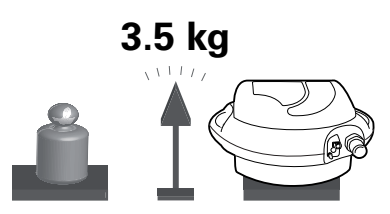

# <span id="page-30-0"></span>**7.3 Power supply**

<span id="page-30-3"></span>**Mains power** 230/100 VAC; 50-60 Hz; 52 VA, 630 mA.

#### **External power supply**

26 VDC; 3 A maximum.

#### **Built-in battery (option for VS Integra)** NiMh 24 V; 2.2-2.7 Ah

### <span id="page-30-2"></span>**Battery life of built-in battery (option for VS Integra)**

2 – 4 hours, depending on settings.

### **Extra battery life with external battery (optional accessory)**

1.5 – 4 hours, depending on settings**.**

# <span id="page-30-1"></span>**7.4 Transport**

**Transport temperature**  $-10^{\circ}$ C to  $+50^{\circ}$ C

#### **Relative humidity** 10% to 90%

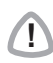

**!** CAUTION This device is fragile and must be kept dry.

# <span id="page-31-0"></span>**8 Appendix**

## **Travelling with your ventilator**

For long journeys it is advisable to carry your device in its travel bag, with the following accessories:

- The power cable
- The circuit and its accessories
- The mask
- The oxygen coupling (if you use the supplemental oxygen option).

If you use an external battery, place in its travel bag:

- The battery in its holder, and
- The connection cable.

If you intend to travel by air with the device, ask your HME provider about the required formalities.

Download from Www.Somanuals.com. All Manuals Search And Download.

# <span id="page-33-0"></span>**Index**

### **A**

[accessories 8,](#page-12-2) [16](#page-20-3) [air outlet 5,](#page-9-0) [15](#page-19-2) [alarm silence button 10,](#page-14-1) [19](#page-23-4)

### **B**

[battery 12](#page-16-1) [battery holder 9,](#page-13-0) [16](#page-20-4) [battery life 26](#page-30-2) [built-in battery 12,](#page-16-2) [19](#page-23-5)

### **C**

[circuit 21](#page-25-1) [control panel 4,](#page-8-1) [10](#page-14-2)

### **D**

[date 19](#page-23-6) [double circuit 2,](#page-6-0) [5,](#page-9-1) [8,](#page-12-3) [12,](#page-16-3) [15](#page-19-3) [dust filter 11](#page-15-2)

#### **E**

[expiratory valve 13,](#page-17-2) [14](#page-18-0) [external battery 9,](#page-13-1) [16](#page-20-5)

#### **F**

[fastening clip 6,](#page-10-0) [11](#page-15-3)

#### **H**

[horizontally-ribbed tube 13](#page-17-3)

#### **K**

[keypad 4,](#page-8-2) [10](#page-14-3)

#### **L**

[LED 10](#page-14-4)

#### **M**

[mains power 19](#page-23-7) maintenance [anti-dust filter 22](#page-26-0) [device 22](#page-26-1) [headgear 21](#page-25-2) [mask 21](#page-25-3) [mask 3,](#page-7-2) [15](#page-19-4) [medical information 1](#page-5-4)

#### **O**

[On/Off button 10,](#page-14-5) [19](#page-23-8) [oxygen 7,](#page-11-0) [18](#page-22-1) [metal connector 7](#page-11-1) [oxygen coupling 9,](#page-13-2) [18](#page-22-2)

#### **P**

[power supply 26](#page-30-3) [pressure line 13,](#page-17-4) [14](#page-18-1)

#### **S**

[screen 4,](#page-8-3) [10](#page-14-6) [shutting down 19](#page-23-9) [single circuit 2,](#page-6-1) [14](#page-18-2) [single circuit support 5](#page-9-2) [standby 11,](#page-15-4) [19](#page-23-10) [starting up 19](#page-23-11)

#### **T**

[time 19](#page-23-12) [travel bag 3](#page-7-3) [troubleshooting 23](#page-27-1)

### **V**

[VS Integra 1,](#page-5-5) [25](#page-29-3) [VS Ultra 1,](#page-5-6) [25](#page-29-4)

#### **W**

[warnings 2](#page-6-2)

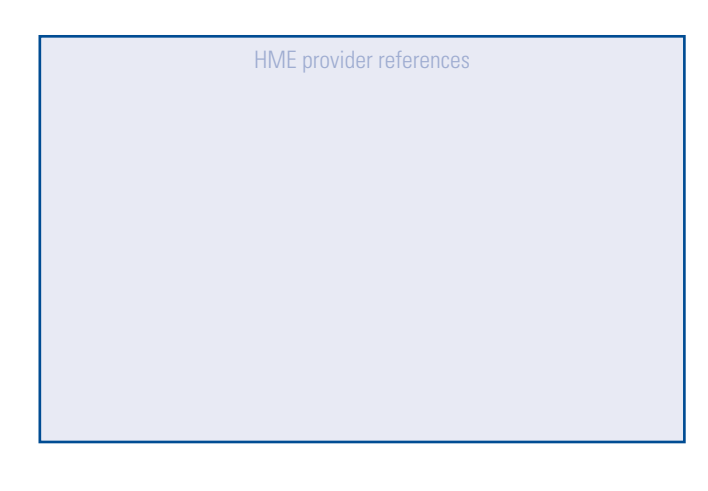

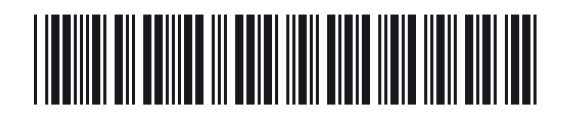

Download from Www.Somanuals.com, All Manuals Search And Download.<br>Global leaders in sleep and respiratory medicine **www.resmed.com** 

Free Manuals Download Website [http://myh66.com](http://myh66.com/) [http://usermanuals.us](http://usermanuals.us/) [http://www.somanuals.com](http://www.somanuals.com/) [http://www.4manuals.cc](http://www.4manuals.cc/) [http://www.manual-lib.com](http://www.manual-lib.com/) [http://www.404manual.com](http://www.404manual.com/) [http://www.luxmanual.com](http://www.luxmanual.com/) [http://aubethermostatmanual.com](http://aubethermostatmanual.com/) Golf course search by state [http://golfingnear.com](http://www.golfingnear.com/)

Email search by domain

[http://emailbydomain.com](http://emailbydomain.com/) Auto manuals search

[http://auto.somanuals.com](http://auto.somanuals.com/) TV manuals search

[http://tv.somanuals.com](http://tv.somanuals.com/)